# **Como alterar o modo de pesquisa de produtos no maxPedido?**

## Produto: maxPedido

As telas apresentadas nesse artigo correspondem a versões posteriores a 3.0, verifique a versão que está pois, poderão apresentar um Layout diferente.

#### **O que é modo de pesquisa?**

Modo de pesquisa é um recurso para realizar uma busca utilizando filtros específicos que referemse a campos do cadastro do produto. Veja abaixo a lista de filtros disponíveis:

- Descrição
- Descrição + Inf. Técnicas
- Principio Ativo
- Fornecedor
- Código do Fornecedor
- Departamento
- · Seção
- Código de Barras
- Código de Fábrica
- Marca
- · Número Original
- Código de Produto Principal
- Descrição + Marca
- Linha de Produto
- **1** Acesse o maxPedido e clique no Menu **Clientes.**

## Artigos Relacionados

- [Layout de integração](https://basedeconhecimento.maximatech.com.br/pages/viewpage.action?pageId=12189810)
- [Como consultar os motivos de](https://basedeconhecimento.maximatech.com.br/pages/viewpage.action?pageId=4653407)  [não venda para o Pré Pedido?](https://basedeconhecimento.maximatech.com.br/pages/viewpage.action?pageId=4653407)
- [Como trabalhar com desconto](https://basedeconhecimento.maximatech.com.br/display/BMX/Como+trabalhar+com+desconto+escalonado+no+maxPedido)  [escalonado no maxPedido](https://basedeconhecimento.maximatech.com.br/display/BMX/Como+trabalhar+com+desconto+escalonado+no+maxPedido)
- [Como cadastrar e trabalhar](https://basedeconhecimento.maximatech.com.br/pages/viewpage.action?pageId=23561430)  [com campanha de brindes](https://basedeconhecimento.maximatech.com.br/pages/viewpage.action?pageId=23561430)  [maxPedido?](https://basedeconhecimento.maximatech.com.br/pages/viewpage.action?pageId=23561430)
- [Como habilitar e configurar o](https://basedeconhecimento.maximatech.com.br/pages/viewpage.action?pageId=18153757)  [pré pedido no maxPedido?](https://basedeconhecimento.maximatech.com.br/pages/viewpage.action?pageId=18153757)

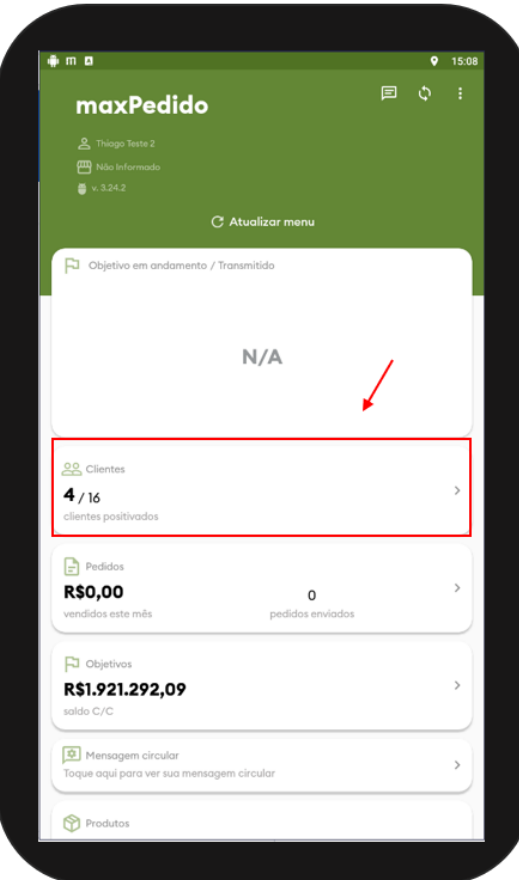

**2 -** Escolha um cliente disponível e inicie um pedido.

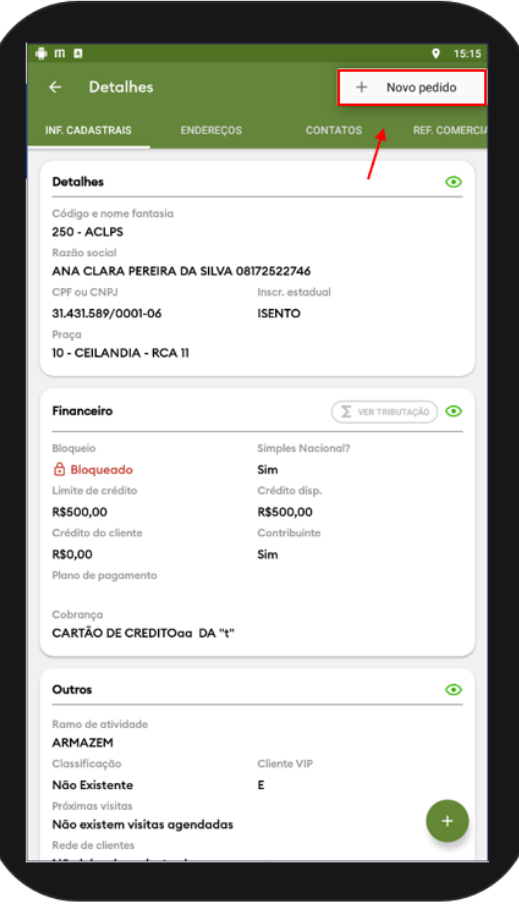

opção **Editar Modo de pesquisa**.

 $\blacksquare$  que fica no canto direito da tela e depois selecione a

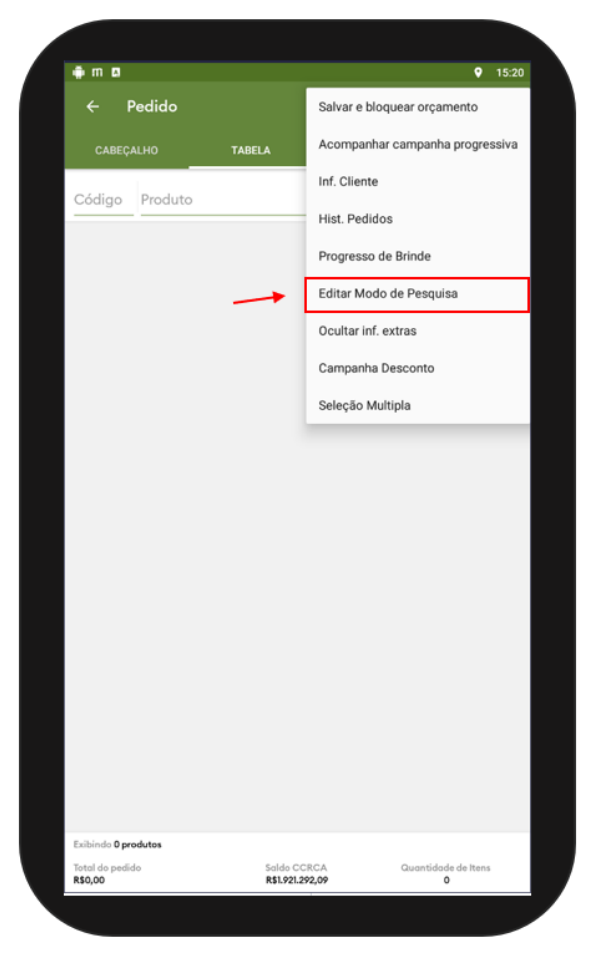

- Selecione o modo de pesquisa desejado e clique em **aplicar.**

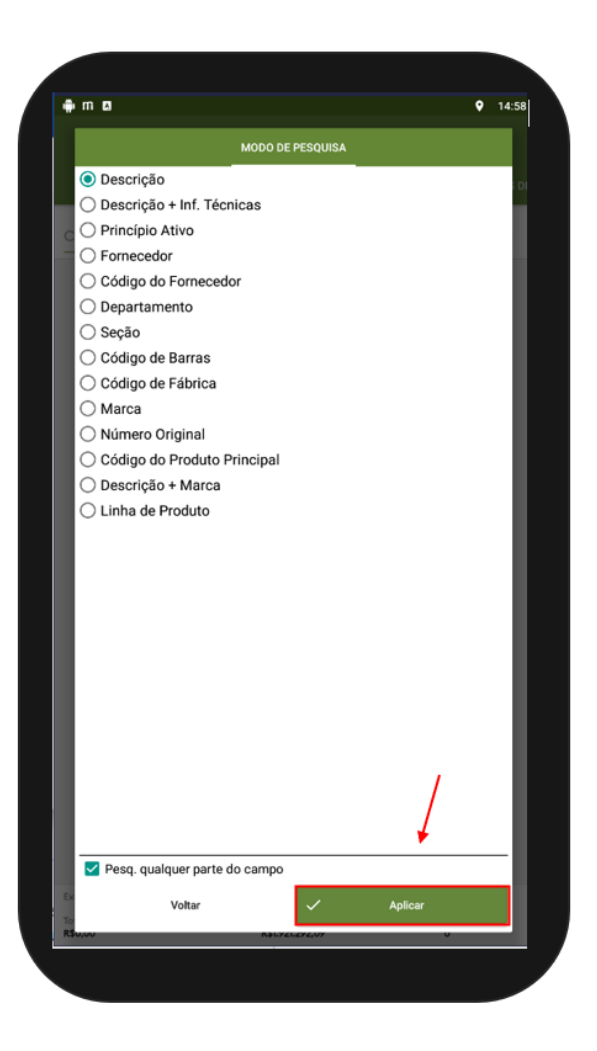

### OBS:

A opção **Pesq. qualquer parte do campo**, quando marcada, ativa a pesquisa dinâmica por produtos, ou seja à medida em que o usuário digita parte do nome de um determinado produto, é listado automaticamente abaixo, produtos que contenham aquela parte do texto em seu nome ou descrição.

Artigo sugerido pelo analista Uziel Júnior.

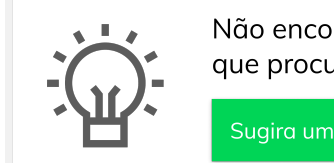

Não encontrou a solução que procurava?

Sugira um artigo

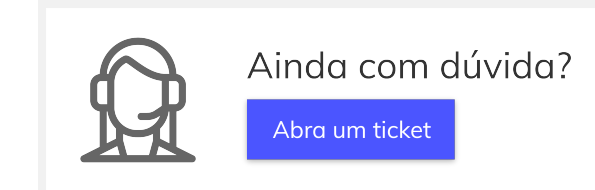